## **Kurulum Kılavuzu** RadiForce RX240/RX340/RX340-AR Renkli LCD monitör RadiForce GX240-CL/GX340-CL **Monokrom LCD Monitör**

## **GÜVENLİK SİMGELERİ**

Bu kılavuzda aşağıdaki güvenlik simgeleri kullanılmaktadır. Önemli bilgileri belirtir. Lütfen bunları dikkatle okuyun.

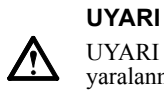

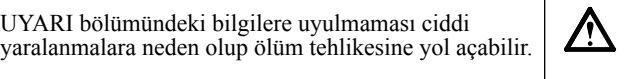

#### **DİKKAT**

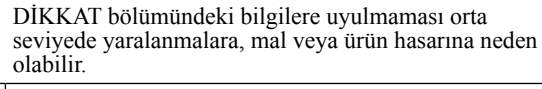

Yasaklanmış bir eylemi belirtir. Tasaklanmış bir eylemi belirtir.

## **NLEMLER**

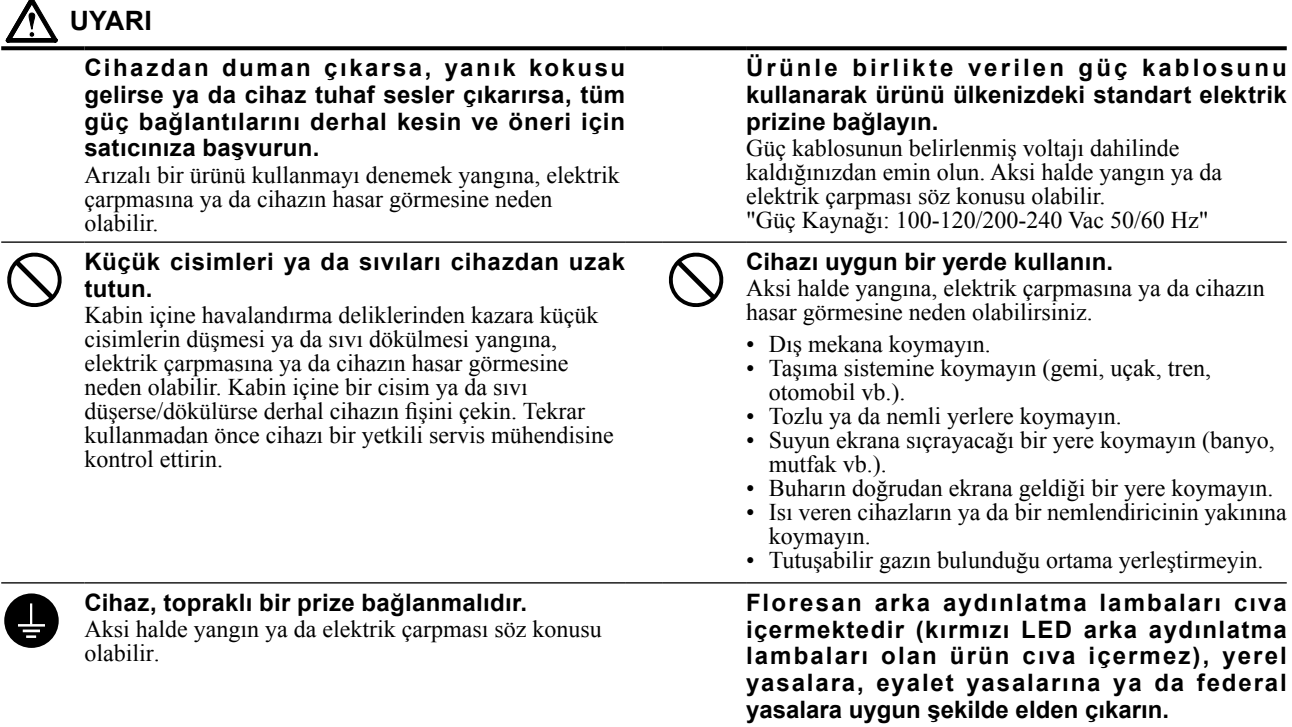

### **DİKKAT**

koymayın.

**Kabin üzerindeki havalandırma deliklerini kapatmayın.**

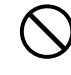

#### **Kolayca erişebileceğiniz bir elektrik prizi kullanın.**

• Havalandırma deliklerinin üzerine herhangi bir cisim şekilde kesme imkanınız olur.

• Cihazı kapalı bir alana kurmayın.

• Cihazı yatık ya da ters şekilde kullanmayın. Havalandırma deliklerini kapatmak uygun hava akışını önler ve yangına, elektrik çarpmasına ya da cihazın

hasar görmesine neden olabilir.

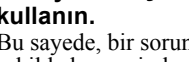

## Bu sayede, bir sorun olması durumunda gücü hızlı bir

1

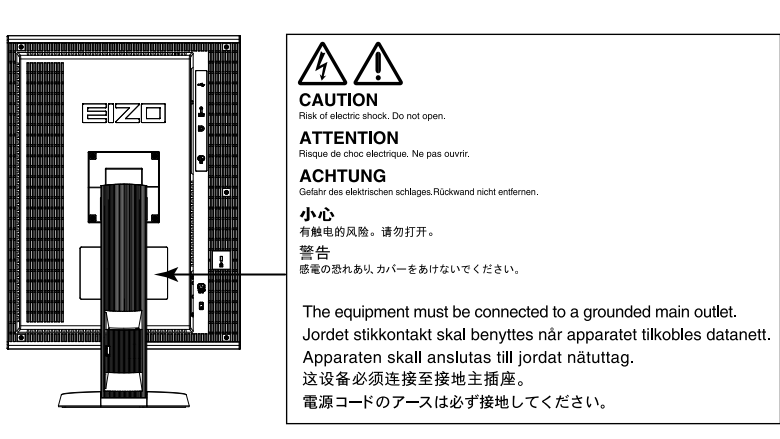

### **Uyumlu Çözünürlükler**

Monitör aşağıdaki çözünürlükleri destekler.

#### **RX340/RX340-AR/GX340-CL**

**Çözünürlük Uygun Sinyaller dikey tarama frekansı Saat frekansı DisplayPort<sup>\*</sup> DVI<br>Dikey Yatay Dikey Yatay** Yatay Dikey 720×400 VGA TEXT 70 Hz 215 MHz (Max.) √ √ √ √ 640×480 Industry Standard 60 Hz  $\sqrt{$  √  $\sqrt{}$ 800×600 VESA Standard 60 Hz √ √ √ √ √ √ √ 1024×768 VESA Guidelines 60 Hz √ √ √ √ 1280×1024 | VESA Standard | 60 Hz | 215 MHz |  $\sqrt{}$  |  $\sqrt{}$  |  $\sqrt{}$  |  $\sqrt{}$  $1536 \times 2048$  VESA CVT RB  $46$  Hz (Max.) - - -  $\sqrt{}$ 1536×2048 | VESA CVT RB | 60 Hz |  $\sqrt{}$  | - |  $\sqrt{}$  | -1600×1200 VESA Standard 60 Hz - √ - √ √ 2048×1536 | VESA CVT RB | 47 Hz | - | - | - | √ 2048×1536 VESA CVT RB 60 Hz - √ - √ √

√ : Desteklenir

**\*** 10 bit için de uygundur.

#### **RX240/GX240-CL**

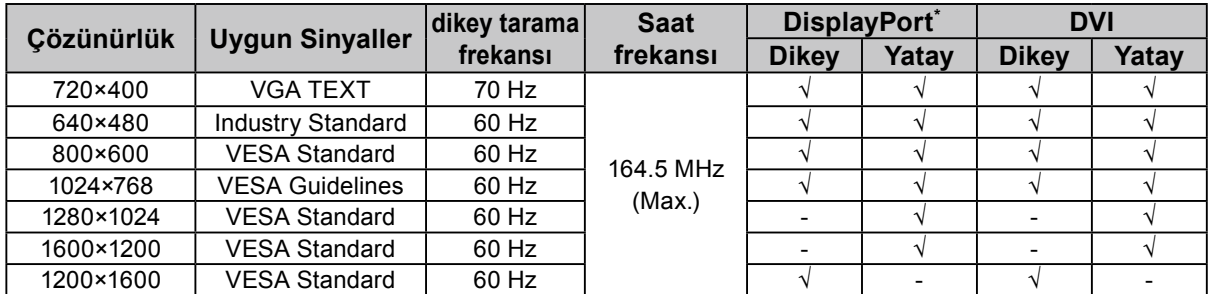

**\*** 10 bit için de uygundur.

### **Cihaz üzerindeki simgeler**

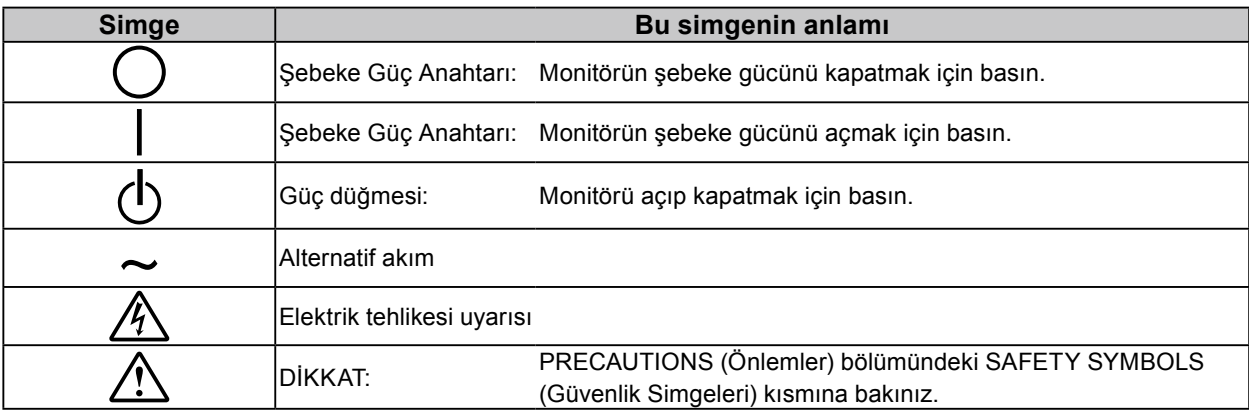

2

### **Paket İçeriği**

Aşağıdaki tüm öğelerin ambalaj kutusunda bulunup bulunmadığını kontrol edin. Herhangi bir öğe eksikse ya da hasarlıysa yerel bayinize başvurun.

#### **Not**

- Lütfen ambalaj kutusunu ve malzemelerini ileride monitörü başka bir yere taşırken kullanmak üzere saklayın.
	- Monitör
	- Güç kablosu
		- 昌
	- Dijital sinyal kablosu (DisplayPort): PP300
	- Dijital sinyal kablosu (Dual Link): DD300DL
	- (sadece RX340/RX340-AR/GX340-CL için)
- Dijital sinyal kablosu (Single Link): DD300 (sadece RX240/GX240-CL için)
- EIZO USB kablosu: UU300
- EIZO LCD Utility Disk (CD-ROM)
- Kurulum Kılavuzu (bu kılavuz)
- PRECAUTIONS (Önlemler)

## **Kontroller ve İşlevler**

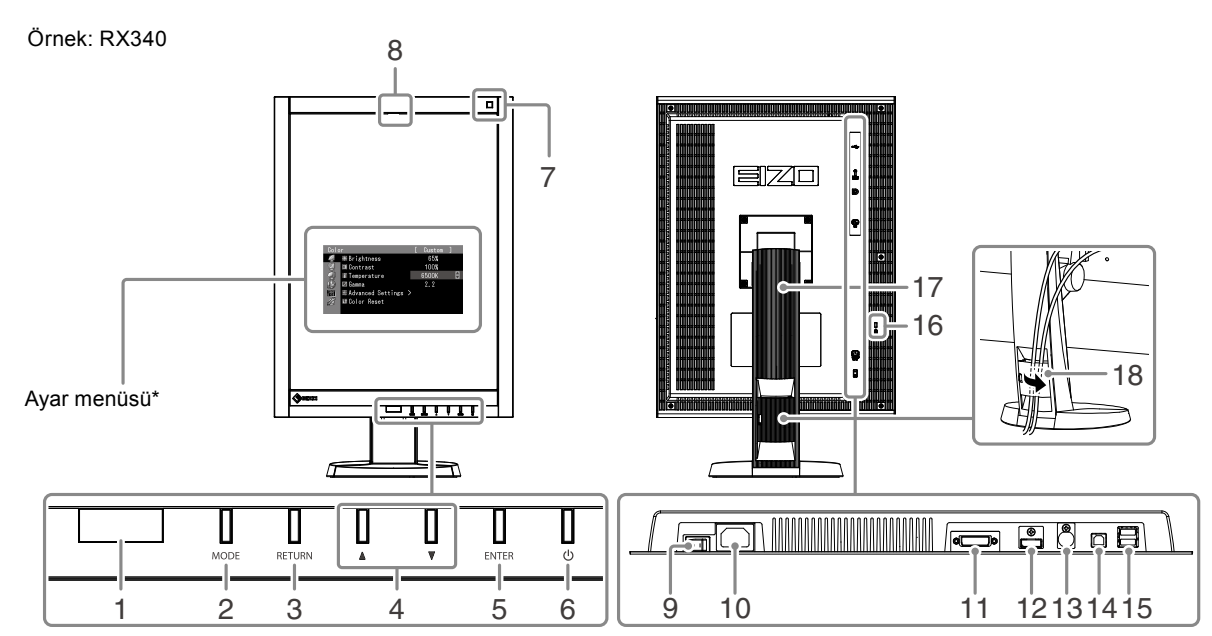

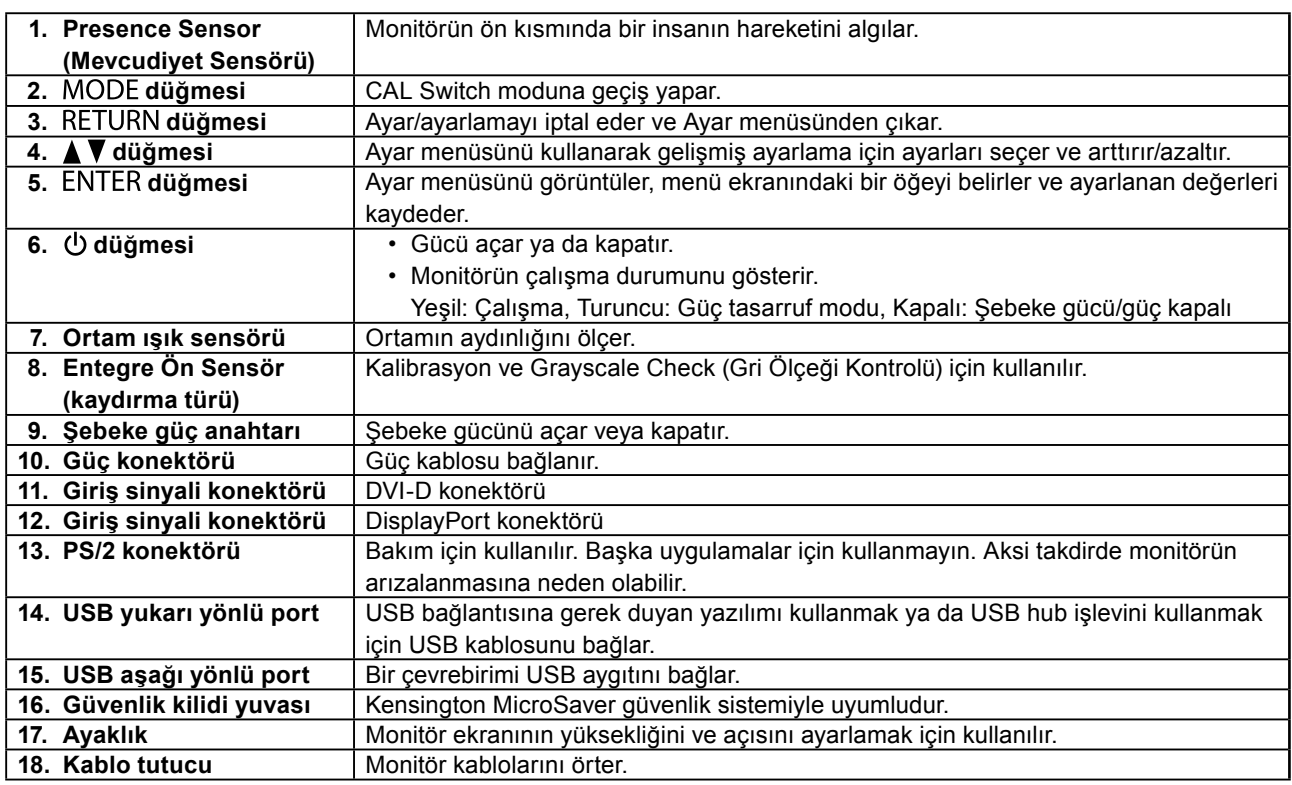

\* Kullanma talimatları için, Kullanıcı Kılavuzuna bakınız (CD-ROM'daki).

# **Bağlantı Kabloları**

#### **Dikkat**

- Monitör ve bilgisayarın kapalı olduğundan emin olun.
- Mevcut monitörü bu monitör ile değiştirirken çözünürlük ve dikey tarama frekansı bilgisayar ayarlarını bu monitör için kullanılabilenlerle mutlaka değiştirin. Bilgisayara bağlamadan önce uyumlu çözünürlük tablosuna (kapak sayfasının arkası) bakınız.

**Not**

• Bu ürüne birkaç bilgisayar bağlarken, Kullanıcı Kılavuzuna bakınız (CD-ROM'daki).

## **1. Monitör ekranını saat dönüş yönünde 90˚ döndürün.**

Varsayılan monitör doğrultusu yatay pozisyondur. Monitör ekranını monte etmeden önce doksan derece dikey pozisyona döndürün.

### **2.Sinyal kablolarını giriş sinyali konektörleri ile bilgisayara bağlayın.**

Konektörlerin şekillerini kontrol ederek kabloları bağlayın.

Sinyal kablosunu bağladıktan sonra rakoru sabitlemek için konektör vidalarını sıkın.

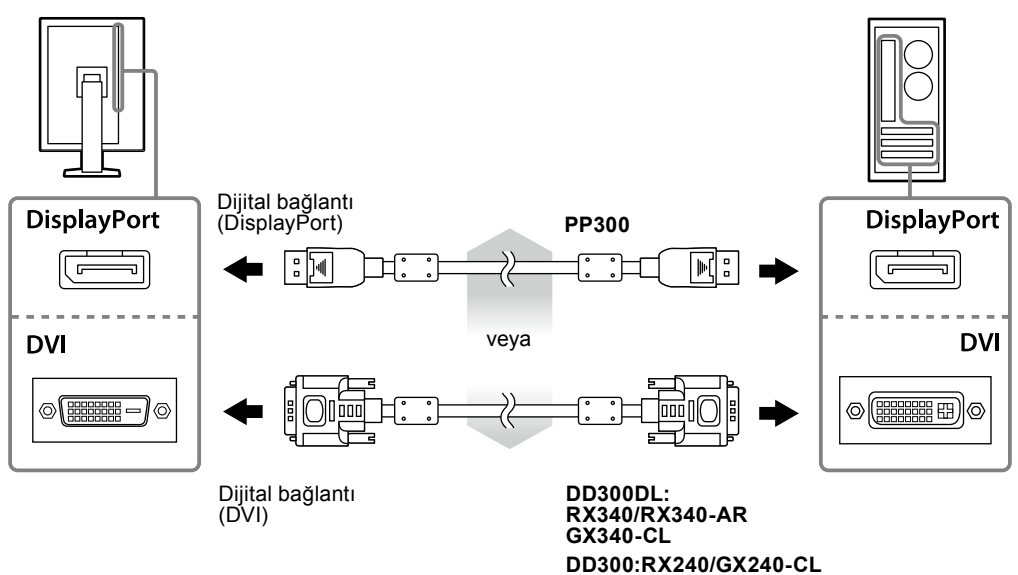

### **3. Güç kablosunu bir elektrik prizine ve monitördeki güç konektörüne takın.**

### **4. RadiCS LE veya ScreenManager Pro for Medical'i kullanırken USB kablosunu bağlayın.**

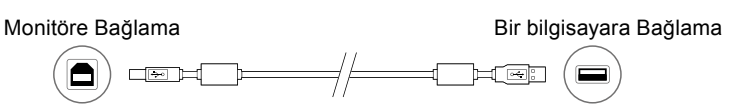

### **5.** Monitörü açmak için  $\uplus$  düğmesine basın.

Monitörün güç göstergesi yeşil yanar.

### **6. Bilgisayarı açın.**

Ekran resmi görüntülenir.

Resim görüntülenmezse, ek öneri için ["Resim yok" \(sayfa 7\)](#page-6-0) bölümüne bakınız.

#### **Dikkat**

<sup>•</sup> Monitör ve bilgisayarı kullandıktan sonra kapatın.

<sup>•</sup> Maksimum güç tasarrufu için Güç düğmesinin kapatılması önerilir. Şebeke güç anahtarının kapalı konuma getirilmesi veya güç kablosu fişinin prizden çıkartılması, monitörün güç beslemesini kapatır.

# **Ekran Yüksekliği ve Açısını Ayarlama**

Monitörün sol ve sağ kenarını her iki elinizle tutun ve ekranın yüksekliğini, eğimini ve açısını en iyi çalışma koşuluna uygun olarak ayarlayın.

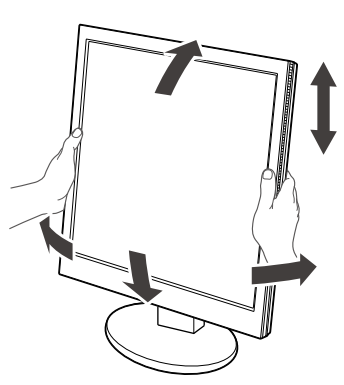

#### **Dikkat**

• Kabloların düzgün şekilde bağlandığından emin olun.

## **Düğme Kılavuzunu Görüntüleme**

Ön düğmelere ( $\bigcirc$  düğmesi hariç) bastığınızda, Düğme Kılavuzu düğmenin üstünde görünür.

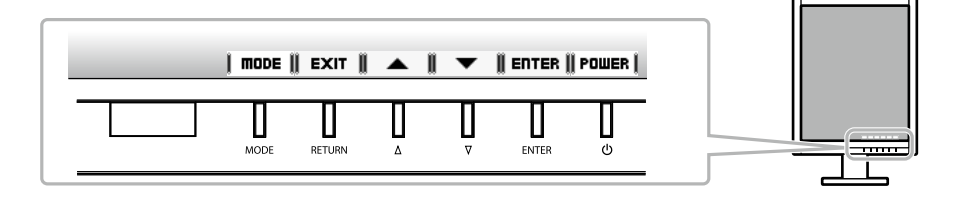

**Not**

• Ayar menüsü veya mod menüsü görüntülenirken Düğme Kılavuzu görünmeye devam eder.

• Düğme Kılavuzu seçili menüye veya duruma bağlı olarak farklı görüntülenebilir.

## **Ekran Modunu Seçme**

Bu fonksiyon, monitör uygulamasına göre istenen bir modun kolayca seçilmesini sağlar.

#### **RX240/RX340/RX340-AR**

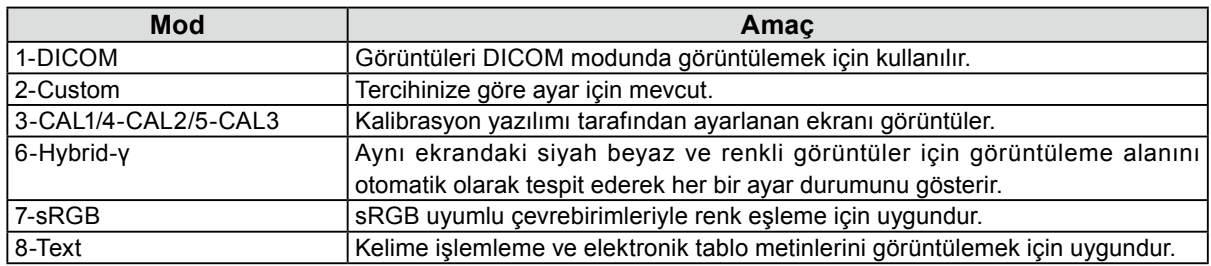

#### **GX240-CL/GX340-CL**

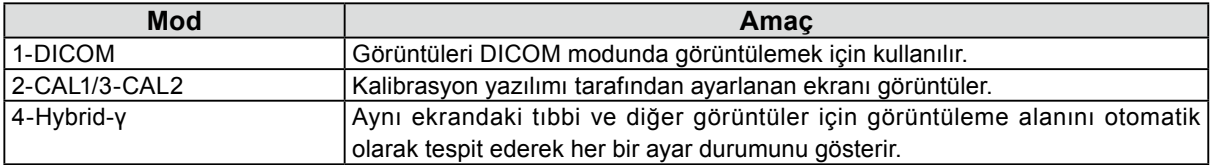

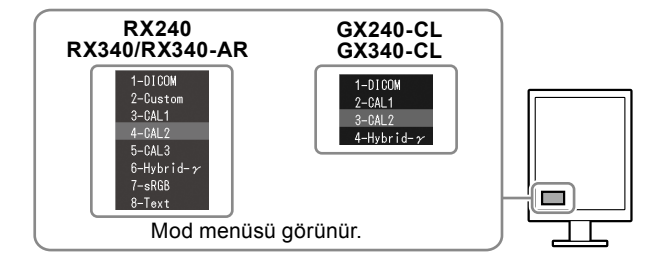

#### **Prosedür**

1. MODE düğmesine basın.

Ekranın sol alt kenarında bir mod menüsü görünür.

2. MODE düğmesine her basışınızda listedeki modlar sırasıyla seçilir. Mod menüsü görüntülenirken  $\triangle$  veya  $\nabla$  düğmesine basarak modu değiştirebilirsiniz.

## **Monitör Kalite Kontrolü**

Kalite kontrol yazılımı "RadiCS LE" (Windows için), bu monitörle birlikte gelir.

Monitörü kalibre etmek ve kalibrasyon geçmişini yönetmek için, RadiCS LE Kullanıcı Kılavuzuna göre (CD-ROM'daki) RadiCS LE yazılımını yükleyin. Periyodik kalibrasyon ve bağımsız olarak monitör Grayscale Check (Gri Ölçeği Kontrolü) yapmak için RadiCS SelfQC fonksiyonu ile yerleşik Entegre Ön Sensörünü kullanın. Ayrıntılar için, Kullanıcı Kılavuzuna bakınız (CD-ROM'daki).

#### **Dikkat**

• RadiCS LE yazılımını kullanırken monitörü bilgisayara bir USB kablosuyla bağlayın.

#### **Not**

• Tıbbi standartlarla uyumlu gelişmiş kalite kontrolü yapmak için isteğe bağlı monitör kalite kontrolü yazılım kiti "RadiCS UX1" i kullanın.

## <span id="page-6-0"></span>**Resim yok**

Önerilen çözümleri uyguladıktan sonra sorun devam ederse yerel bayiinize başvurun.

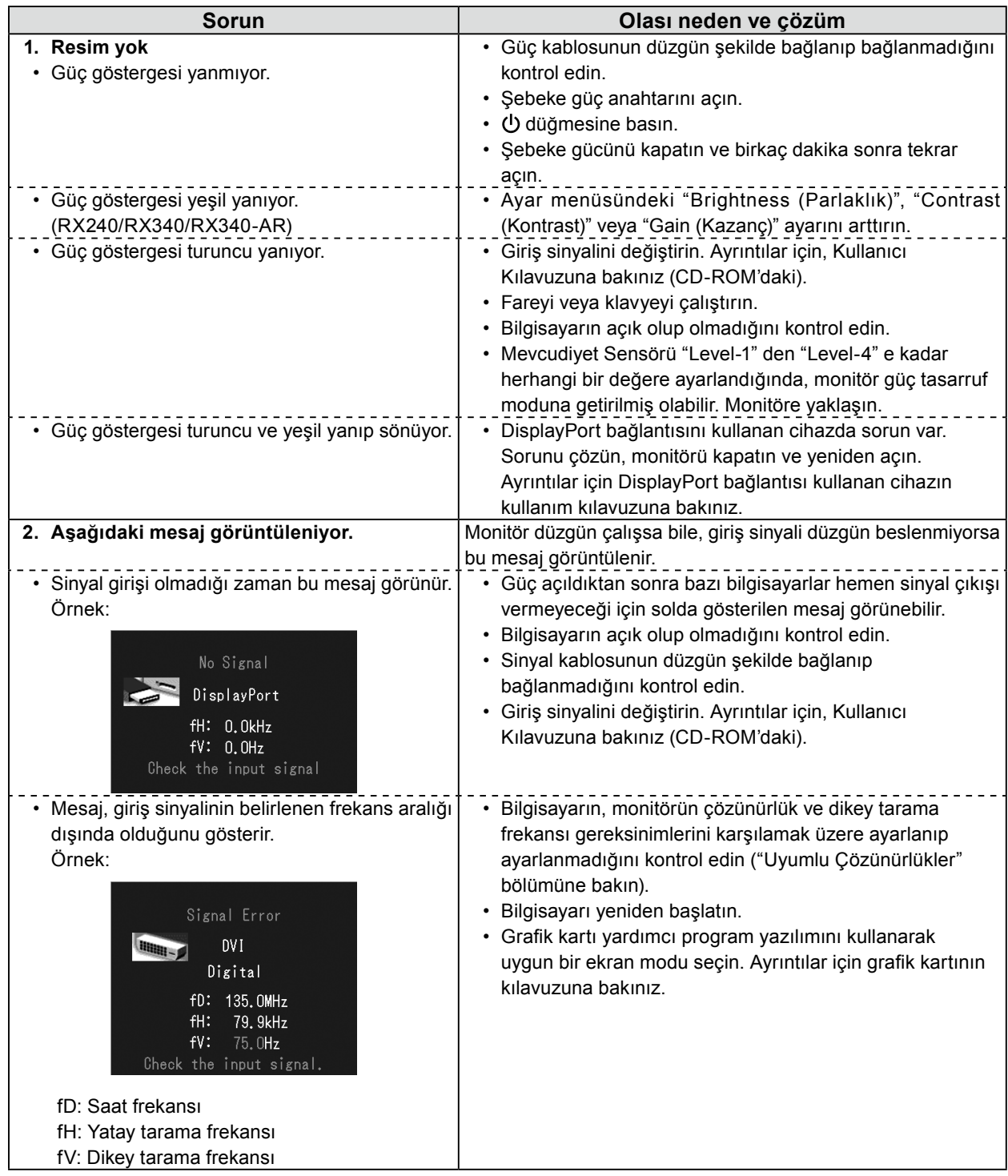

Telif Hakkı© 2011-2013 EIZO Corporation Tüm hakları saklıdır. EIZO Corporation'ın önceden yazılı izni alınmadan bu kılavuzun hiçbir bölümü herhangi bir biçimde, herhangi bir yöntemle elektronik, mekanik veya başka şekilde veya herhangi bir amaçla çoğaltılamaz, bir geri çağırma sisteminde saklanamaz veya aktarılamaz.

Önceden yapılan düzenlemeler söz konusu bilgilerin EIZO Corporation'ın sahip olduğu belgelerine sadık kalınarak yapılmazsa, EIZO Corporation'ın gönderilen materyalleri ya da bilgileri gizli tutma zorunluluğu yoktur. Her girişim bu kılavuzun güncel bilgiler vermesini sağlamak için yapılsa da, lütfen EIZO monitör özelliklerinin önceden haber verilmeden değiştirilebileceğini unutmayın.

<sup>•</sup> Ürün özellikleri bölgeye bağlı olarak değişiklik gösterebilir. Kılavuzdaki özelliklerin ürünün satın alındığı bölgenin dilinde yazıldığını onaylayın.

<sup>•</sup> Son sistemin IEC60601-1-1 gereksinimleriyle uyumlu olması gerekir.

<sup>•</sup> Güç kaynaklı cihazlar, monitörü etkileyen, sınırlayan ya da arızalanmasına neden olabilen elektromanyetik dalgalar yayabilir. Cihazı, böyle etkilerin önlendiği denetimli bir ortama kurun.

<sup>•</sup> Bu monitör, tıbbi görüntüleme sisteminde kullanılmak üzere tasarlanmış bir monitördür. Tanı amaçlı mamagrofi resimlerinin görüntülenmesini desteklemez.

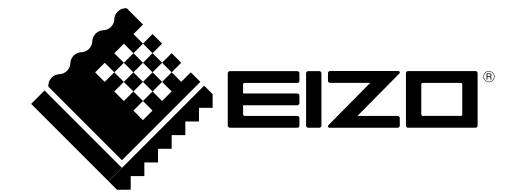